# COGNOS TM1 Online training Contents

#### **COGNOS TM1 ONLINE TRAINING**

### **COGNOS TM1 COURSE CONTENT**

The Ibm Cognos Solution

Financial Performance Management

What Is Olap

Olap Vs. Oltp (Relational)

Dimensional Analysis Example

**Examine Olap Data Structures** 

Tm1 Olap Solution

Use Different Tm1 User Interfaces

Examine Tm1 Users

Examine Tm1 Technology

Installation And Configuration Of Tm1

Important Files In Tm1

Create A New Tm1 Server

Create An Application In Tm1

### **CREATE DIMENSIONS**

Objectives

What Is A Dimension

What Is An Element?

Using Weights With Elements

Using Attributes

Create Dimensions

Manually

**Modify Existing Dimensions** 

What Is Turbo Integrator

Create A Dimension Using Turbo Integrator

**BUILD CUBES AND VIEWS** 

Objectives

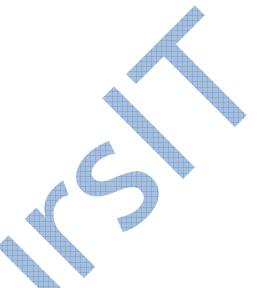

Store Data In Cubes

Build Cube

Consider Dimension Order

Name The Cube

Create A View

### LOAD AND MAINTAIN DATA

Objectives

Determine The Data Source

Review The Data Structure

Load Data With Turbo Integrator

Import Data From An Ascii File

Using Formulas In Variables

Import Data From An Odbc Source

Use Turbo Integrator To Maintain The Model

Clear Data Froma Cube Using A Process

### ADD BUSINESS RULES

Add Business Logic

Create A Rule

Use A Function In A Rule

Optimize Your Rules

Using Feeder Statements

Add Skipcheck And Feeders

# AUTOMATE COMMON PROCESSES USING SCRIPTS

Review Scripting With Turbo Integrator

Benefits Of Custom Scripts

Use Tm1 As A Data Source

Integrator

Use Chores With Turbo Integrator

**CUSTOMIZE DRILL PATHS** 

View Related Data

Create A Drill Path

Create A Drill-Through Path To A View In Another Cube

Create A Drill Path To An Odbc Source

### USING RULES FOR ADVANCED MODELING

Discuss Virtual Cubes

List Uses For Lookup Cubes

Create And Use A Spread Profile Cube

Implement Moving Balances In A Cube

#### **CONVERT CURRENCIES**

Discuss Currency Challenges

Create Currency Dimension

Create Currency Cube

Create Rules For Currency Conversion

## MODEL FOR DIFFERENT FISCAL REQUIREMENTS

**Discuss Time Considerations** 

Use Discrete Time Dimensions

Implement A Continuous Time Dimension Model

#### PRESENT DATA AND REPORTS

Objectives

Organize Content In A Tm1 Application

Using Application Folders:

Add Tm1 Objects And External Files To An Application

Build Worksheets With Action Buttons

Add An Action Button To A Worksheet

Use Worksheet Controls To Present Data

Use Controls For Data Validation

Use Toolbars To Add Controls

Add A Data Validation Control To A Microsoft Excel Spreadsheet

Format Reports

Change The Formatting On A Report And Create A Custom Menu

### REPLICATE AND SYNCHRONIZE SERVERS

Replicate A Tm1 Cube

Remove Replications

Synchronize Replications

**EXAMINE THE ADMIN SERVER LOG** 

**EXAMINE THE TRANSACTION LOG** 

EXAMINE THE SERVER MESSAGE LOG

**BACKUP AND RECOVER APPLICATIONS** 

**DEFINE WORKFLOW** 

Configure Tm1 For Workflow

Review Tm1 Security

Add Users And Groups To Tm1 Security

Install Workflow

Create A Workflow Process

# INTEGRATE WITH IBM COGNOS 8 BI

Benefits Of Ibm Cognos 8 Integration

Integrate Ibm Cognos Tm1 With Ibm Cognos 8 Bi

Create A Portlet With Tm1 Web

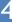